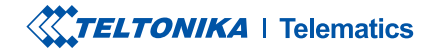

# **FMC800**

Простой трекер OBDII

Краткое руководство v1.6

# СОДЕРЖАНИЕ

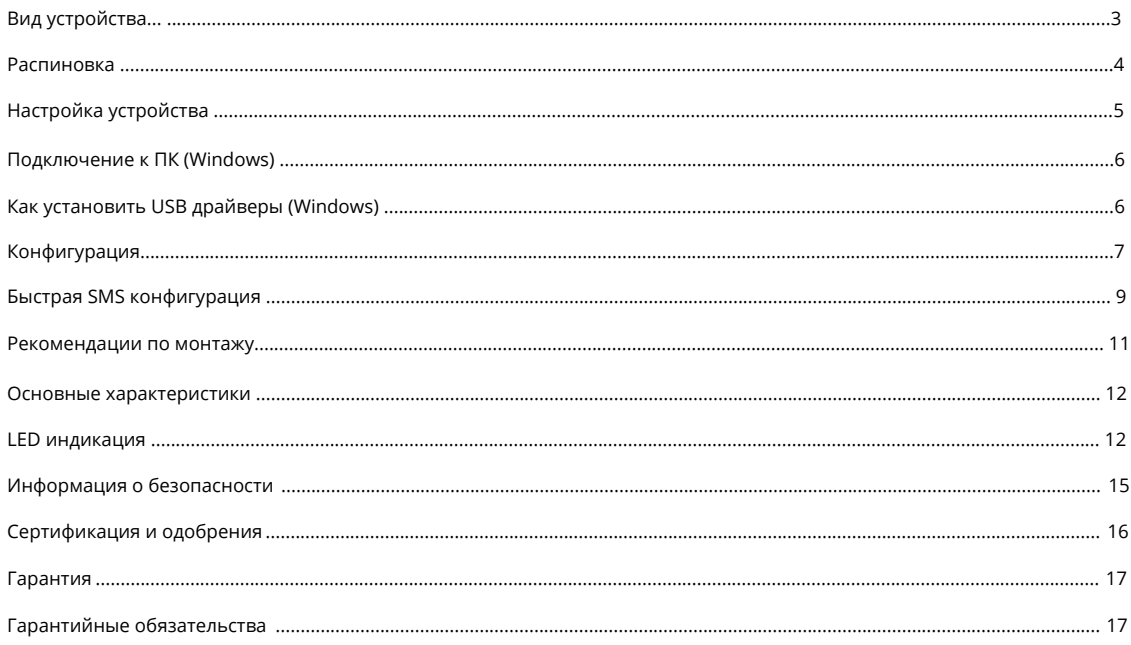

# **ВИД УСТРОЙСТВА**

#### MICRO-USB **РАЗЪЕМ** OBDII ДЛЯ БАТАРЕИ РАЗЪЕМ **НАВИГАЦИОННЫЙ** СВЕТОДИОД  $\Box$ 唱 **СВЕТОДИОД** СОСТОЯНИЯ  $\Box$ ٦ г  $\qquad \qquad \Box$ 급 -20 **MICRO-SIM** СЛОТ

**ВИД СВЕРХУ ВИД СВЕРХУ ВИД СВЕРХУ (БЕЗ КРЫШКИ)** 

# **РАСПИНОВКА**

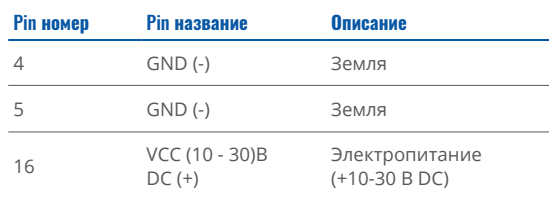

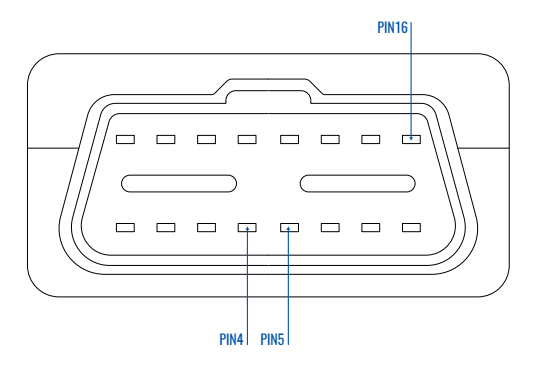

Распиновка OBDII разъема FMC800

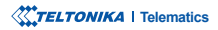

### **НАСТРОЙКА УСТРОЙСТВА** КАК УСТАНОВИТЬ MICRO-SIM КАРТУ И ПОДКЛЮЧИТЬ АККУМУЛЯТОР

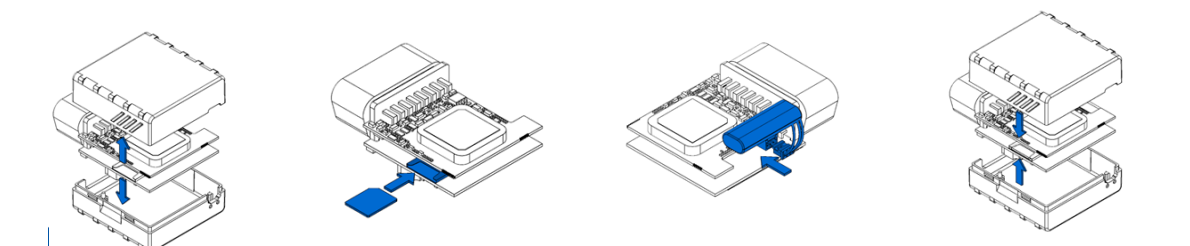

 снимите Аккуратно обеих с 800FMC крышку сторон с помощью пластикового инструмента.

**2 ВСТАВКА MICRO-SIM КАРТЫ** 

Вставьте Micro-SIM карту, как показано. С  $k$ **ода** или прочтите [Wiki](https://wiki.teltonika-gps.com/view/FMC800_Security_info)<sup>1</sup> как отключенным запросом PINввести ее позже в Teltonika Конфигуратор<sup>2</sup>. Убедитесь, SIM карты направлен вперед что срезанный угол Microв слот

### СНЯТИЕ КРЫШКИ САДНЕЙ ПРОГЛАВКА МІСКО-ЗІМ КАРТЫ С ПОДКЛЮЧЕНИЕ АККУМУЛЯТОРА С ПРИКРЕПЛЕНИЕ ЗАДНЕЙ КРЫШКИ

Подсоедините аккумулятор к устройству, как показано на рисунке. Расположите батарею так, чтобы она не другим мешала .компонентам

Прикрепите крышку устройства обратно.

Устройство готово к .подключению

<sup>1</sup>wiki.teltonika-gps.com/view/ FMC800 Security info <sup>2</sup> wiki.teltonika.lt/view/Teltonika\_ Configurator

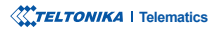

# ПОДКЛЮЧЕНИЕ К ПК (WINDOWS)

- 1. Включите FMC800 с помощью источника питания постоянного тока (10 30 В) с помощью кабеля питания из комплекта поставки. Светодиоды должны начать мигать, см. "Индикация светодиодов<sup>1</sup>".
- 2. Подключите устройство к компьютеру с помощью кабеля Micro-USB или соединения Bluetooth:
	- Использование кабеля Micro-USB
		- Вам потребуется установить USB-драйверы, см. "Как установить USB-драйверы (Windows)<sup>2"</sup>
	- Использование Bluetooth
		- EMC800 Bluetooth включен по умолчанию. Включите Bluetooth на ПК затем выберете "Add Bluetooth or other device > Bluetooth". Выберите – "FMC800 last 7 imei digits". без LE в конце. Введите пароль по умолчанию 5555. нажмите Connect и выберите Done.
- 3 Теперь вы готовы использовать устройство на своем компьютере.

<sup>1</sup> wiki.teltonika-gps.com/view/FMC800 LED status

<sup>2</sup> Страница 6, "Как установить USB-драйверы"

# <span id="page-5-0"></span>**КАК УСТАНОВИТЬ USB ДРАЙВЕРЫ (WINDOWS)**

- 1. Загрузите драйверы СОМ-порта отсюда<sup>1</sup>.
- 2. Извлеките и запустите TeltonikaCOMDriver.exe.
- 3. Нажмите Next в окне установки драйвера.
- 4. В следующем окне нажмите кнопку Install.
- 5. Программа установки продолжит установку драйвера, после чего появится окно подтверждения. Нажмите Finish, чтобы завершить настройку.

1 teltonika.lt/downloads/en/FMC800/TeltonikaCOMDriver.zin

# <span id="page-6-0"></span>**КОНФИГУРАЦИЯ**

Изначально для устройства FMC800 по умолчанию будут установлены заводские настройки. Эти настройки должны быть изменены в соответствии с потребностями пользователя. Основная конфигурация может быть выполнена с помощью программного обеспечения Teltonika Configurator<sup>1</sup>. Вы можете скачать последнюю версию Configurator отсюда<sup>2</sup>. Configurator работает под ОС Microsoft Windows и использует MS .NET Framework. Убедитесь, что установлена правильная версия.

<sup>1</sup> wiki.teltonika-gps.com/view/Teltonika\_Configurator

<sup>2</sup> wiki.teltonika-gps.com/view/Teltonika Configurator versions

#### MS .Net требования

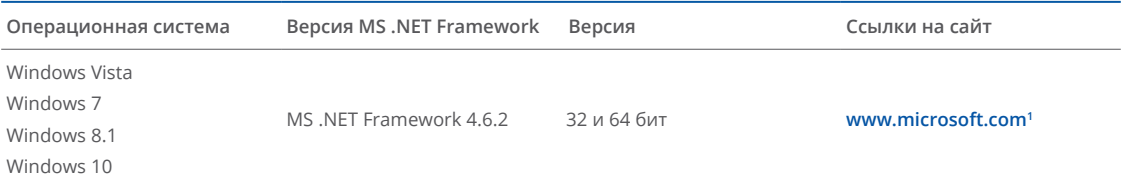

1 dotnet.microsoft.com/en-us/download/dotnet-framework/net462

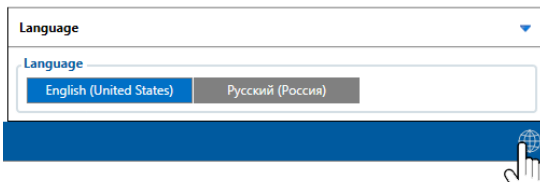

Скачанный Конфигуратор будет в сжатом архиве. Распакуйте его и запустите Configurator.exe. После запуска язык программы можно изменить, нажав **• в правом** нижнем углу.

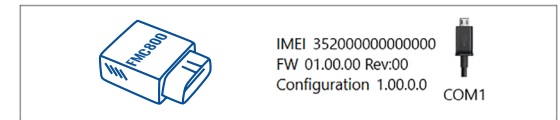

Процесс настройки начинается с нажатия на подключенном устройстве.

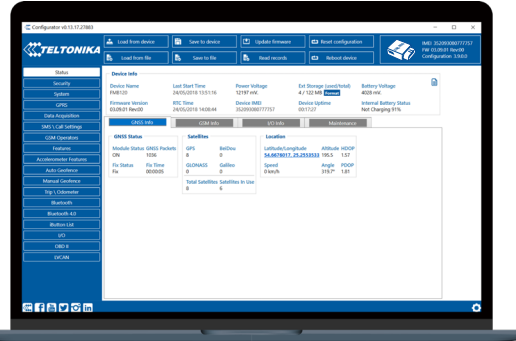

#### После подключения к Configurator появляется окно Статус.

Различные вкладки Окна  $C\tau$ a $\tau$ v $c<sup>1</sup>$ отображают информацию о GNSS<sup>2</sup>, GSM<sup>3</sup>, I/O<sup>4</sup>, Maintenance<sup>5</sup> и т.д. FMC800 имеет один профиль пользователя, который может быть загружен и сохранен в устройство. После любой модификации конфигурации изменения необходимо сохранить на устройстве с помошью кнопки Сохранить на устройство. Основные кнопки предлагают следующие функции:

- Загрузить с устройства загрузить конфигурацию с устройства.
- Сохранить на устройство сохранить конфигурацию в устройство.
- Загрузить из файла загрузить конфигурацию из выбранного файла.
	- Сохранить в файл сохранить файл конфигурации.
	- Обновить прошивку обновить прошивку на устройство.
	- Считать записи считать записи данных с устройства.
	- Перезагрузить устройство выполнить перезагрузку устройства.
- 

Сбросить конфигурацию - сбросить настройки к заводским.

Наиболее важными разделами конфигуратора являются GPRS - где можно настроить параметры Вашего сервера и GPRS<sup>6</sup> а также Data Acquisition<sup>7</sup> - где можно сконфигурировать параметры сбора и отправки данных. Более подробную информацию о конфигурации FMC800 с помощью Configurator можно найти на странице Wiki<sup>8</sup>.

<sup>1</sup> wiki.teltonika-gps.com/view/FMC800\_Status\_info

- <sup>2</sup> wiki.teltonika-gps.com/view/FMC800\_Status\_info#GNSS\_Info
- <sup>3</sup> wiki.teltonika-gps.com/view/FMC800 Status info#GSM Info
- 4 wiki.teltonika-gps.com/view/FMC800\_Status\_info#I.2FO\_Info
- <sup>5</sup> wiki.teltonika-gps.com/view/FMC800\_Status\_info#Maintenance
- <sup>6</sup> wiki.teltonika-gps.com/view/FMC800 GPRS settings
- 7 wiki.teltonika-gps.com/view/FMC800\_Data\_acquisition\_settings
- <sup>8</sup> wiki.teltonika-gps.com/view/FMC800\_Configuration

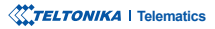

# **БЫСТРАЯ SMS КОНФИГУРАЦИЯ**

Конфигурация по умолчанию имеет оптимальные параметры для обеспечения наилучшего качества трека и использования данных.

Быстро настройте свое устройство, отправив на него эту SMS-команду:

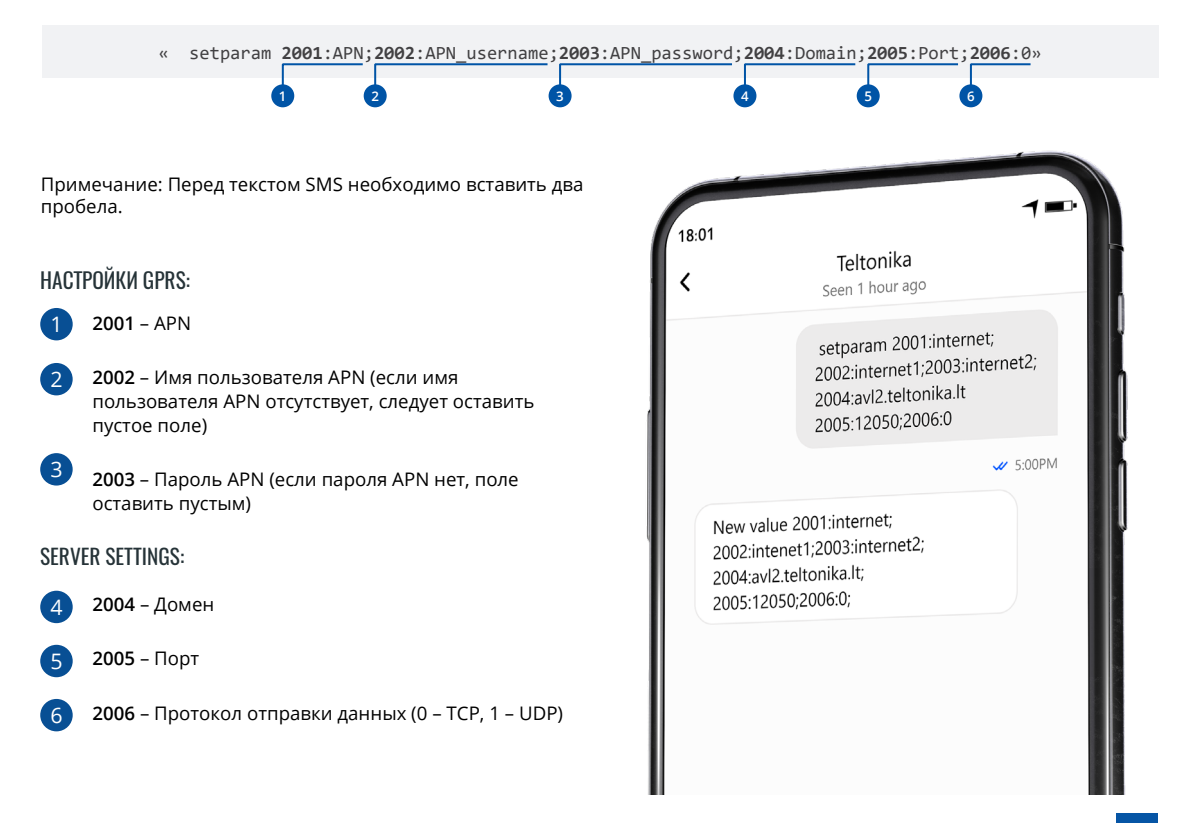

### **ПАРАМЕТРЫ КОНФИГУРАЦИИ ПО УМОЛЧАНИЮ**

### ОБНАРУЖЕНИЕ ДВИЖЕНИЯ И ВОЗГОРАНИЯ:

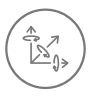

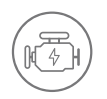

ДВИЖЕНИЕ АВТОМОБИЛЯ будет определяться акселерометром

 ЗАЖИГАНИЕ будет определяться по напряжению питания автомобиля в диапазоне  $13.2 - 30 B$ 

### **УСТРОЙСТВО ДЕЛАЕТ ЗАПИСЬ ОN MOVING ЕСЛИ** ПРОИСХОДИТ ОДНО ИЗ СЛЕДУЮЩИХ СОБЫТИЙ:

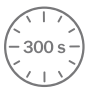

ПРОХОДИТ 300 секунд

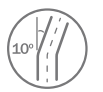

 АВТОМОБИЛЬ ПОВОРАЧИВАЕТСЯ НА 10 градусов

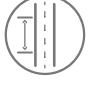

АВТОМОБИЛЬ ПРОЕЗЖАЕТ  $100$  метров

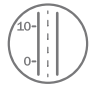

#### РАЗНИЦА В СКОРОСТИ между последней и координатой текущим положением **больше 10 км/ч**

### УСТРОИСТВО ДЕЛАЕТ ЗАПИСЬ ON STOP ECЛИ:

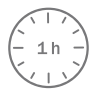

ПРОХОДИТ 1 ЧАС автомобиль пока зажигание и стоит выключено

ОТПРАВКА ЗАПИСЕЙ НА :СЕРВЕР  $120<sub>s</sub>$ 

КАЖДЫЕ 120 СЕКУНД запись отправляется на сервер, если устройство запись сделало

.<br>После успешной настройки SMS, устройство FMC800 синхронизирует время и обновит записи с настроенным сервером. Временные интервалы и элементы ввода-вывода по умолчанию можно изменить с помощью Teltonika Configurator<sup>1</sup> или **<sup>2</sup>параметров SMS** .

1 wiki.teltonika-gps.com/view/Teltonika\_Configurator

<sup>2</sup> wiki.teltonika-gps.com/view/Template:FMB\_Device\_Family\_Parameter\_list

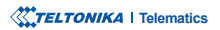

# РЕКОМЕНДАЦИИ ПО МОНТАЖУ

### ПОДКЛЮЧЕНИЕ УСТРОЙСТВА К АВТОМОБИЛЮ:

Найдите разъем OBDII в своем автомобиле.

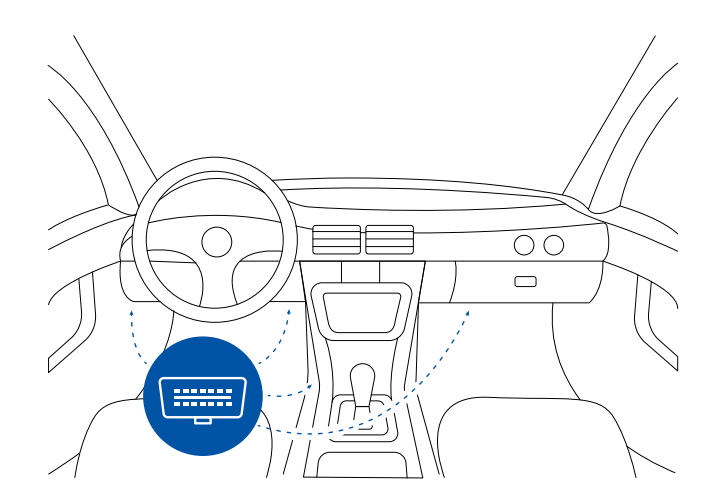

Наиболее распространенное расположение разъема OBDII.

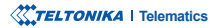

# СОСТОЯНИЕ **СВЕТОДИОДА**

### СВЕТОДИОДНЫЕ ИНДИКАТОРЫ НАВИГАЦИИ

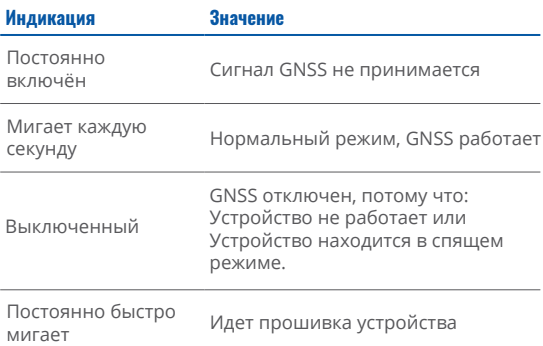

### **STATUS LED INDICATIONS**

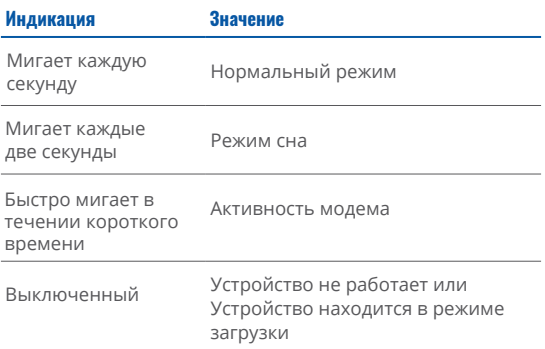

# **OCHOBHLIE ХАРАКТЕРИСТИКИ**

### **МОДУЛЬ**

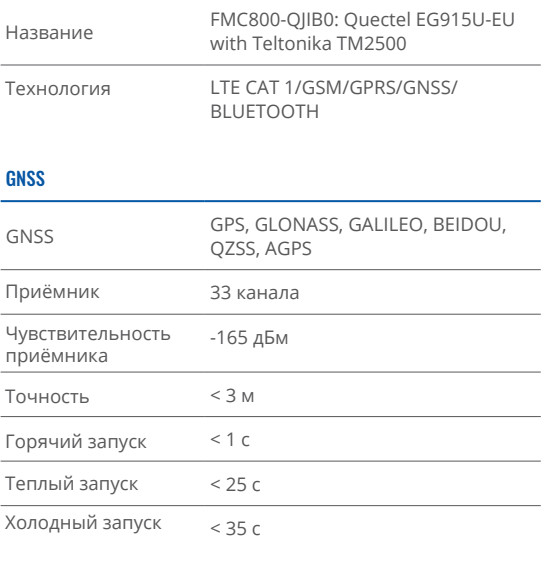

### Сеть

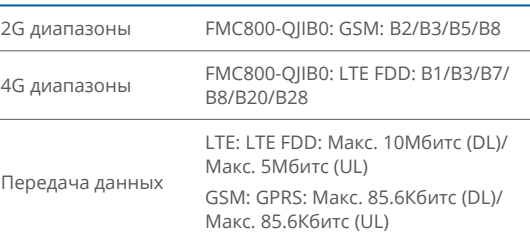

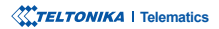

Поддержка данных SMS (текст/данные)

### НАПРЯЖЕНИЕ ПИТАНИЯ

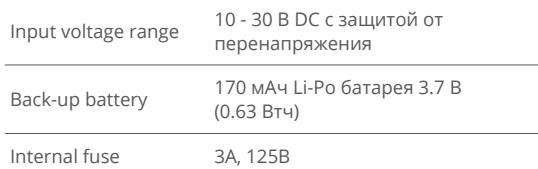

#### **BLUETOOTH**

and in

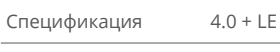

Датчик температуры и влажности<sup>1</sup>, сканер штрих-кода Inateck, поддержка универсальных датчиков BLE

### **ИНТЕРФЕЙС**

устройства

Поддерживаемые

периферийные

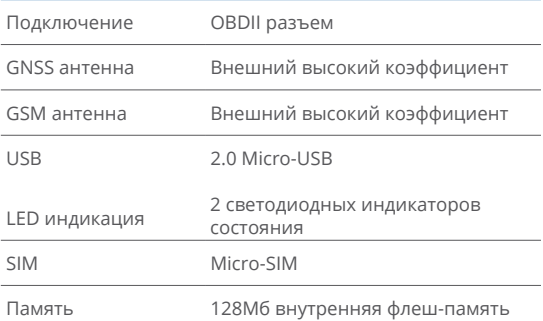

### **ФИЗИЧЕСКИЕ ХАРАКТЕРИСТИКИ**

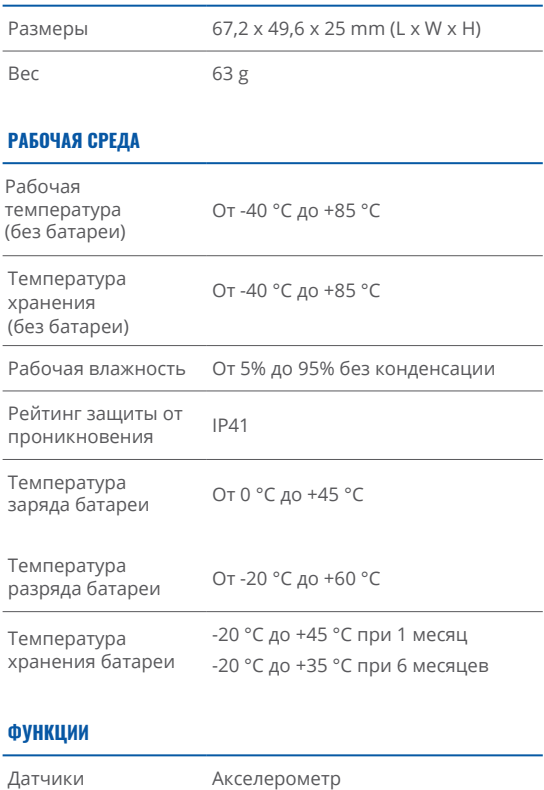

<sup>1</sup> teltonika.lt/product/bluetooth-sensor

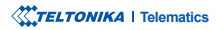

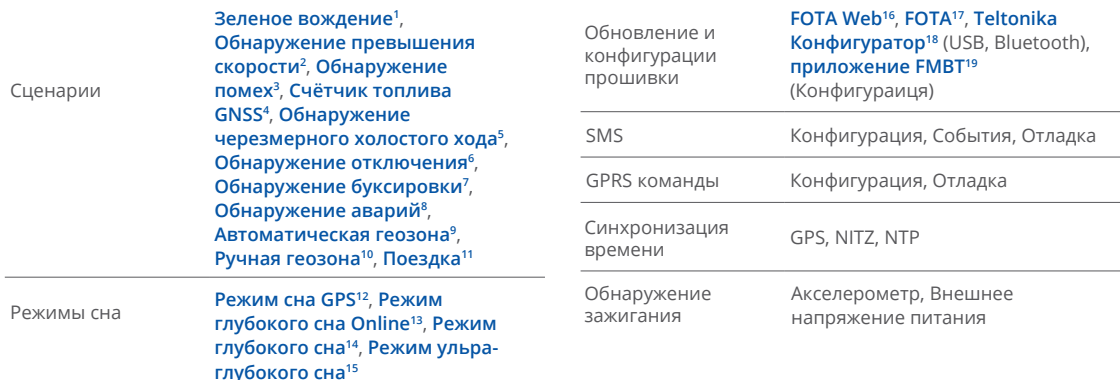

<sup>1</sup>wiki.teltonika.lt/view/FMC800\_Features\_settings#Green\_Driving <sup>2</sup> wiki.teltonika.lt/view/FMC800\_Features\_settings#Over\_Speeding <sup>3</sup> wiki.teltonika.lt/view/FMC800\_Features\_settings#Jamming <sup>4</sup> wiki.teltonika.lt/view/FMC800\_Features\_settings#GPS\_Fuel\_Counter <sup>5</sup> wiki.teltonika.lt/view/FMC800\_Accelerometer\_Features\_settings#Excessive\_Idling <sup>6</sup> wiki.teltonika.lt/view/FMC800 Accelerometer Features settings#Unplug Detection <sup>7</sup> wiki.teltonika.lt/view/FMC800\_Accelerometer\_Features\_settings#Towing\_Detection <sup>8</sup> wiki.teltonika.lt/view/FMC800\_Accelerometer\_Features\_settings#Crash\_Detection <sup>9</sup> wiki.teltonika.lt/view/FMC800\_Auto\_Geofence\_settings 10 wiki.teltonika.lt/view/FMC800\_Manual\_Geofence\_settings <sup>11</sup> wiki.teltonika.lt/view/FMC800\_Trip/Odometer\_settings 12wiki.teltonika.lt/view/FMC800\_Sleep\_modes#GPS\_Sleep\_mode 13<sub>wiki.teltonika.lt/view/FMC8000 Sleep modes#GPS Sleep mode</sub> 14wiki.teltonika.lt/view/FMC800\_Sleep\_modes#Deep\_Sleep\_mode <sup>15</sup>wiki.teltonika.lt/view/FMC800 Sleep modes#Ultra Deep Sleep mode

16<sub>Wiki.teltonika.lt/view/FOTA\_WEB</sub>

<sup>17</sup> wiki.teltonika-gps.com/view/FOTA Desktop

 $18$ wiki.teltonik

<sup>19</sup> teltonika.lt/product/fmbt-mobile-application/

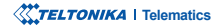

# <span id="page-14-0"></span>ИНФОРМАЦИЯ ПО **ТЕХНИКЕ БЕЗОПАСНОСТИ**

Это сообщение содержит информацию о том, как безопасно управлять FMC800. Соблюдая ЭТИ требования И рекомендации, вы избежите опасных ситуаций. Вы должны внимательно прочитать эти инструкции и строго следовать им перед эксплуатацией устройства!

- Устройство использует ограниченный источник питания SELV. Номинальное напряжение +12 В постоянного тока. Допустимый диапазон напряжений составляет +10...+30 В постоянного тока.
- Во избежание механических повреждений рекомендуется транспортировать устройство в ударопрочной упаковке. Перед использованием устройство следует разместить так, чтобы были видны его светодиодные индикаторы. Они показывают статус работы устройства.
- Перед снятием устройства с автомобиля НЕОБХОДИМО ВЫКЛЮЧИТЬ зажигание.

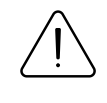

Не разбирайте устройство. Если устройство повреждено. кабели питания не изолированы или изоляция повреждена. НЕ ПРИКАСАЙТЕСЬ к устройству до ОТКЛЮЧАНИЯ ПИТАНИЯ.

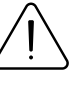

Все беспроводные устройства передачи данных создают помехи, которые могут влиять на другие устройства, расположенные поблизости.

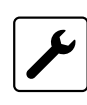

Пожалуйста, проконсультируйтесь с представителями вашей модели автомобиля относительно расположения OBDII на вашем автомобиле. Если вы не уверены в праильности подключения. обратитесь  $2a$ консультацией к персоналу.

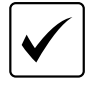

Программирование должно производиться с помощью ПК с автономным питанием.

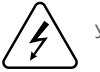

Установка и/или обращение во время грозы запрещены.

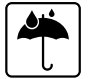

Устройство чувствительно к воде и влажности.

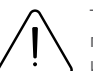

Teltonika не несет ответственности за любой ушерб. причиненный кабелями. неправильными используемыми для соединения между ПК и FMC800

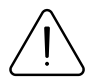

ПРЕДУПРЕЖДЕНИЕ! Не используйте устройство FMC800, если оно отвлекает водителя или создаёт неудобства изза размешения OBDII. Устройство не должно мешать водителю.

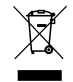

Аккумулятор нельзя утилизировать вместе с обычными бытовыми отходами. Отнесите преждевременные или изношенные аккумуляторы в местный центр утилизации или выбросьте их в мусорную корзину для аккумуляторов, которую можно найти в магазинах.

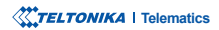

# <span id="page-15-0"></span>**ОДОБРЕНИЯ И СЕРТИФИКАЦИЯ**

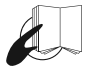

Этот знак на упаковке означает, что перед началом использования устройства необходимо прочитать Руководство пользователя. Полную версию Руководства пользователя можно найти **в нашем [Wiki](http://wiki.teltonika-gps.com/view/FMC800)**1.

Этот знак на упаковке означает, что все бывшее в употреблении электронное и электрическое оборудование нельзя смешивать с обычными бытовыми отходами.

<sup>1</sup> wiki.teltonika-gps.com/view/FMC800

### **ПРОВЕРИТЬ ВСЕ СЕРТИФИКАТЫ**

Все новейшие сертификаты можно найти на нашем <mark>Wiki<sup>2</sup>.</mark>

<sup>2</sup> wiki.teltonika-gps.com/view/FMC800\_Certification\_%26\_Approvals

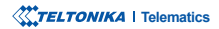

# <span id="page-16-0"></span>**ГАРАНТИЯ**

ТЕLTONIKA гарантирует отсутствие производственных дефектов в своей продукции в течение 24 месяцев. По дополнительному согласованию можем согласовать иной гарантийный срок, для более подробной информации обрашайтесь к нашему менеджеру по продажам.

#### **Свяжитесь с нами teltonika-gps.com/about-us/contacts**

На все аккумуляторы распространяется сокращенный гарантийный срок 6 месяцев.

Если продукт выходит из строя в течение этого конкретного гарантийного срока, продукт может быть:

- .Отремонтировано•
- Заменен новым продуктом.
- Заменен эквивалентным отремонтированным продуктом с той же функциональностью.
- TELTONIKA также может отремонтировать продукты, на которые не распространяется гарантия, по согласованной цене.

# **ГАРАНТИЙНЫЕ ОБЯЗАТЕЛЬСТВА**

ПРОДУКЦИЯ ТЕLТОNIКА ПРЕДНАЗНАЧЕНА ДЛЯ ИСПОЛЬЗОВАНИЯ ЛИЦАМИ, ОБУЧЕННЫМИ И ОПЫТНЫМИ. ЛЮБОЕ ДРУГОЕ ИСПОЛЬЗОВАНИЕ ДЕЛАЕТ ОГРАНИЧЕННЫЕ ГАРАНТИИ. ВЫРАЖЕННЫЕ ЗДЕСЬ, И ВСЕ ПОДРАЗУМЕВАЕМЫЕ ГАРАНТИИ. НЕДЕЙСТВИТЕЛЬНЫЕ И ТАКИЕ ЖЕ. НАСТОЯЩИМ ИСКЛЮЧАЮТСЯ. НАСТОЯЩАЯ ОГРАНИЧЕННАЯ ГАРАНТИЯ ТАКЖЕ ИСКЛЮЧАЕТ ВСЕ СЛУЧАЙНЫЕ ИЛИ КОСВЕННЫЕ УБЫТКИ, ВКЛЮЧАЯ, ПОМИМО ПРОЧЕГО, ПОТЕРЮ ПРИМЕНЕНИЯ ИЛИ ДОХОДА. ПОТЕРЮ ВРЕМЕНИ, НЕУДОБСТВА ИЛИ ЛЮБЫЕ ДРУГИЕ ЭКОНОМИЧЕСКИЕ ПОТЕРИ.

Дополнительную информацию можно найти на сайте teltonika-gps.com/warranty-repair